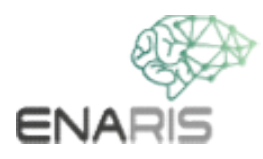

## **readed to the Universe Search Septive Felder**<br>The Septive Felder

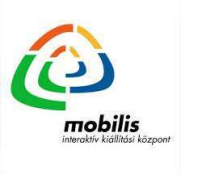

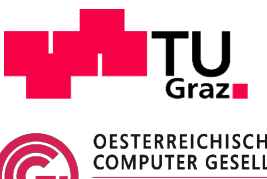

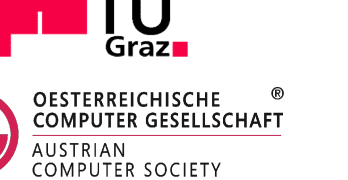

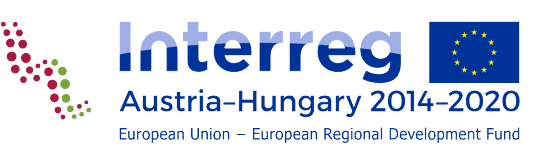

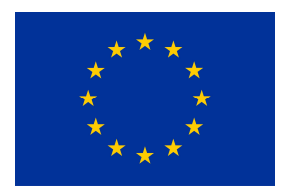

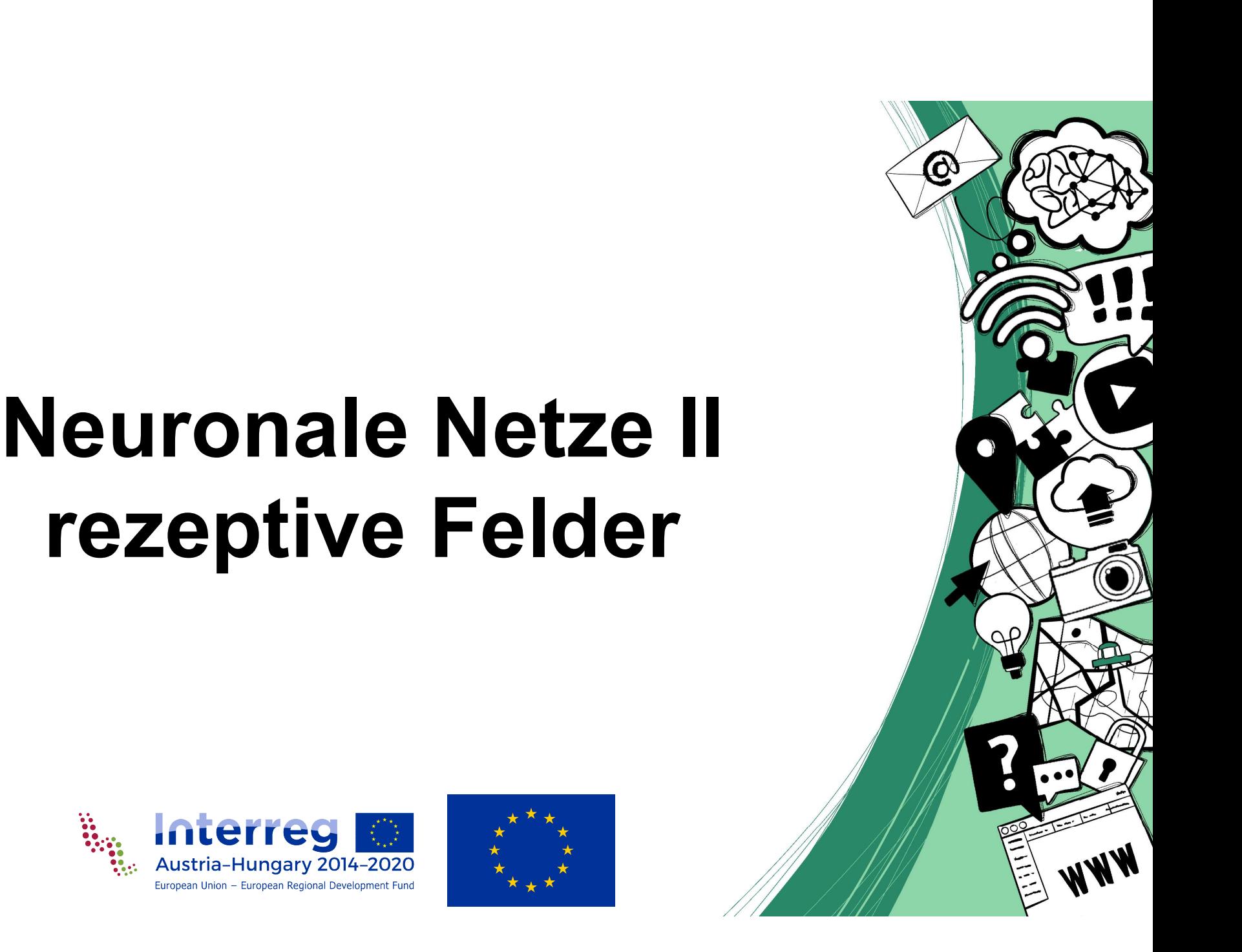

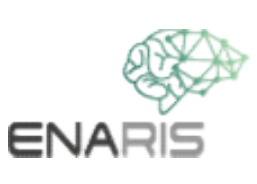

Auf der linken Seite ist eine Kamera mit 4 Eingabefeldern. Rechts sind die Ausgabefelder. Zwischen ganzen, vertikalen, diagonalen, horizontalen Auf der linken Seite ist eine Kamera mit 4<br>Eingabefeldern. Rechts sind die Ausgabefelder.<br>Zwischen ganzen, vertikalen, diagonalen, horizontalen.<br>Mustern soll unterschieden werden.<br>"Kamera", die einfache Muster.

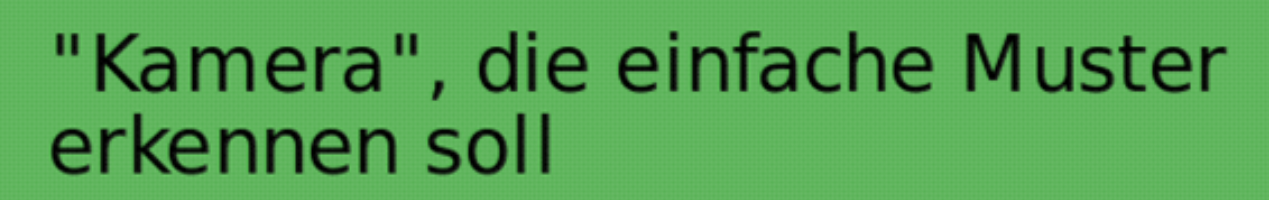

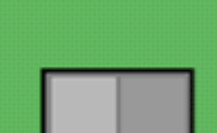

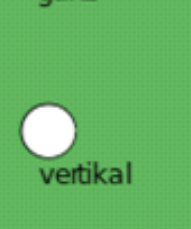

ganz

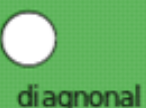

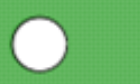

horizontal

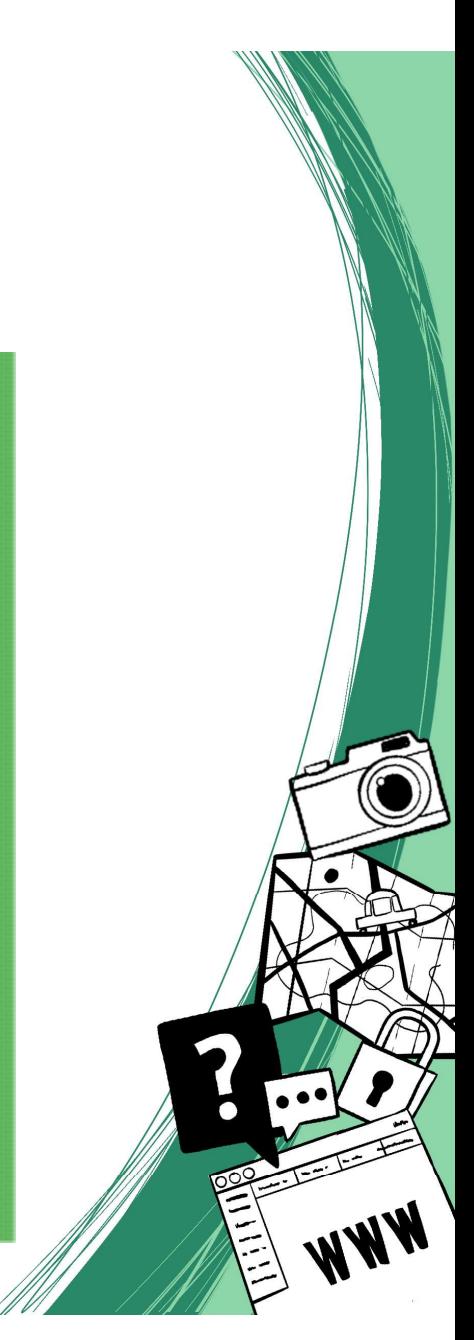

Die Eingabefelder können kontinuierliche Werte im Bereich $\begin{array}{c} \mathbb{N} \ \mathbb{N} \end{array}$ [-1, 1] annehmen.

**ENAF** 

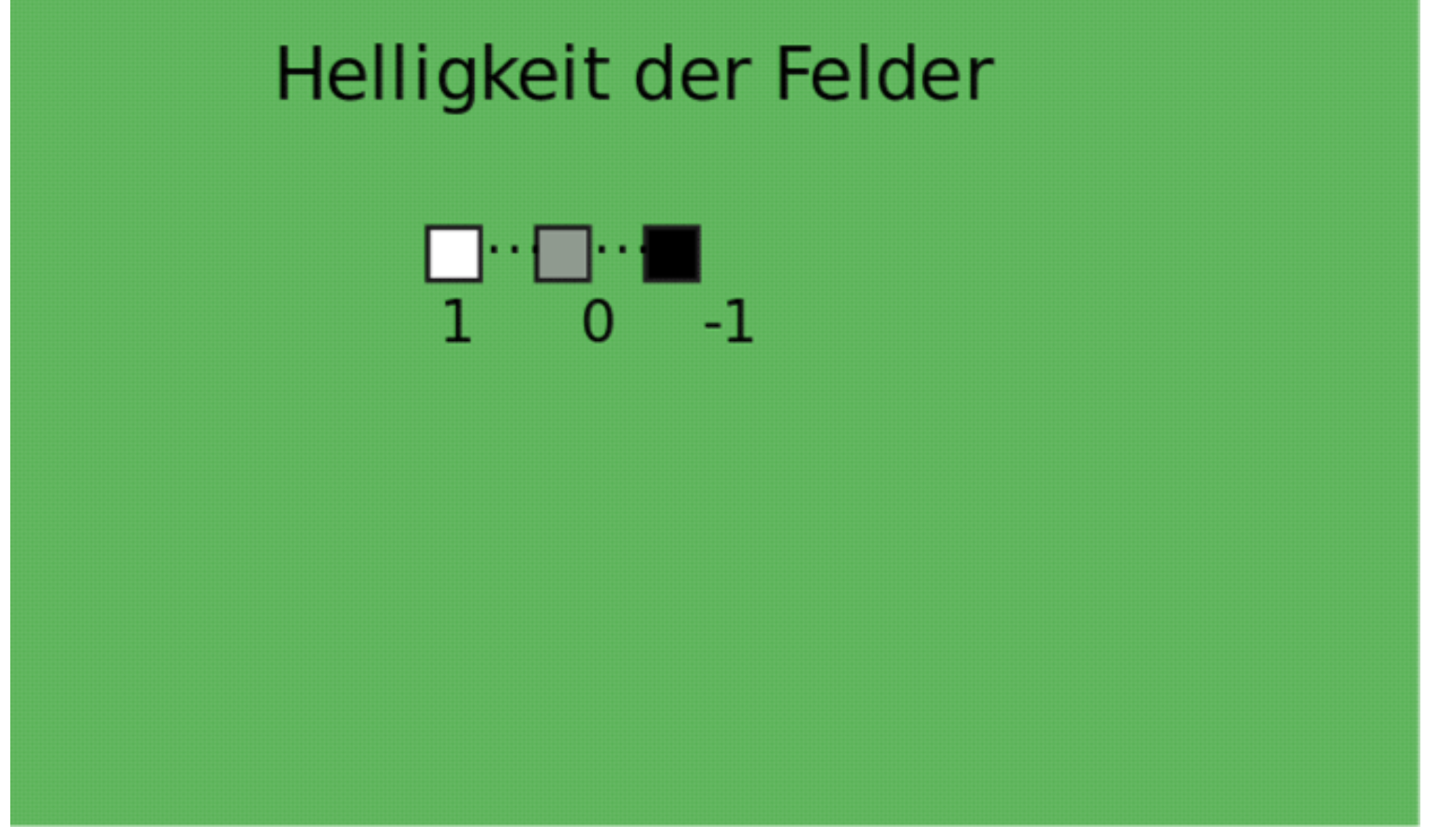

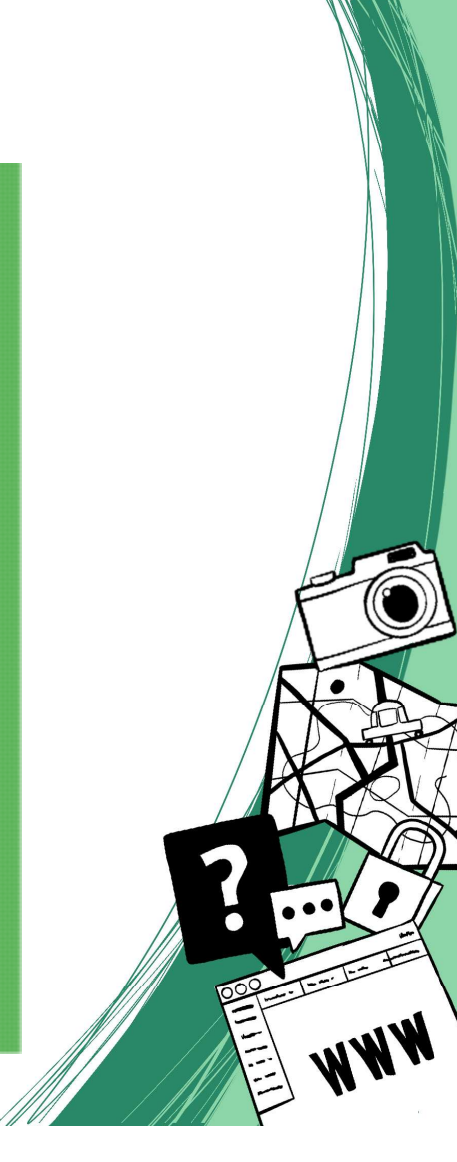

**ENAR** 

Beispiel für die Erkennnung eines<br>horizontalen Musters horizontalen Musters

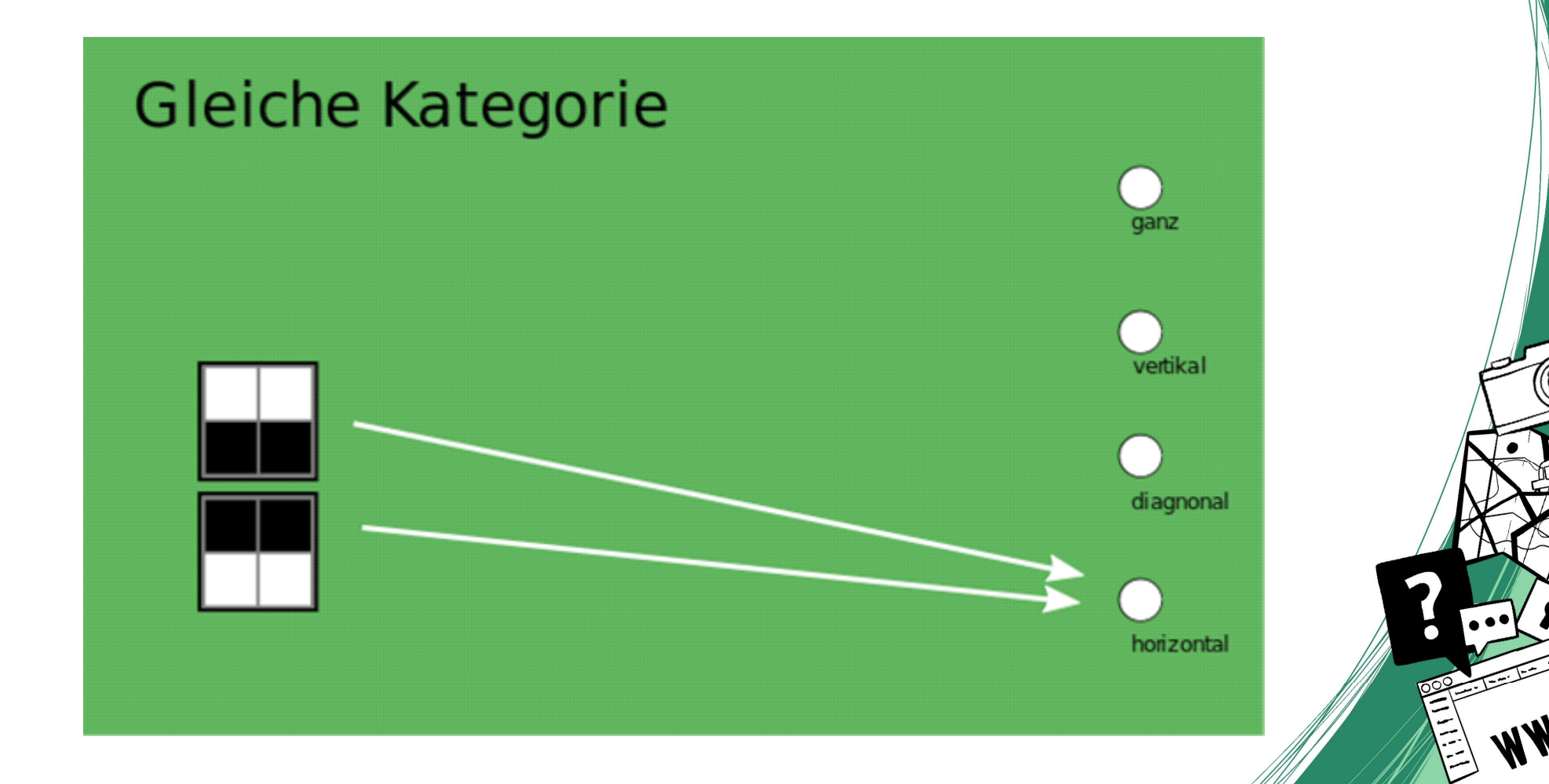

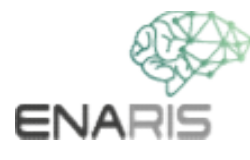

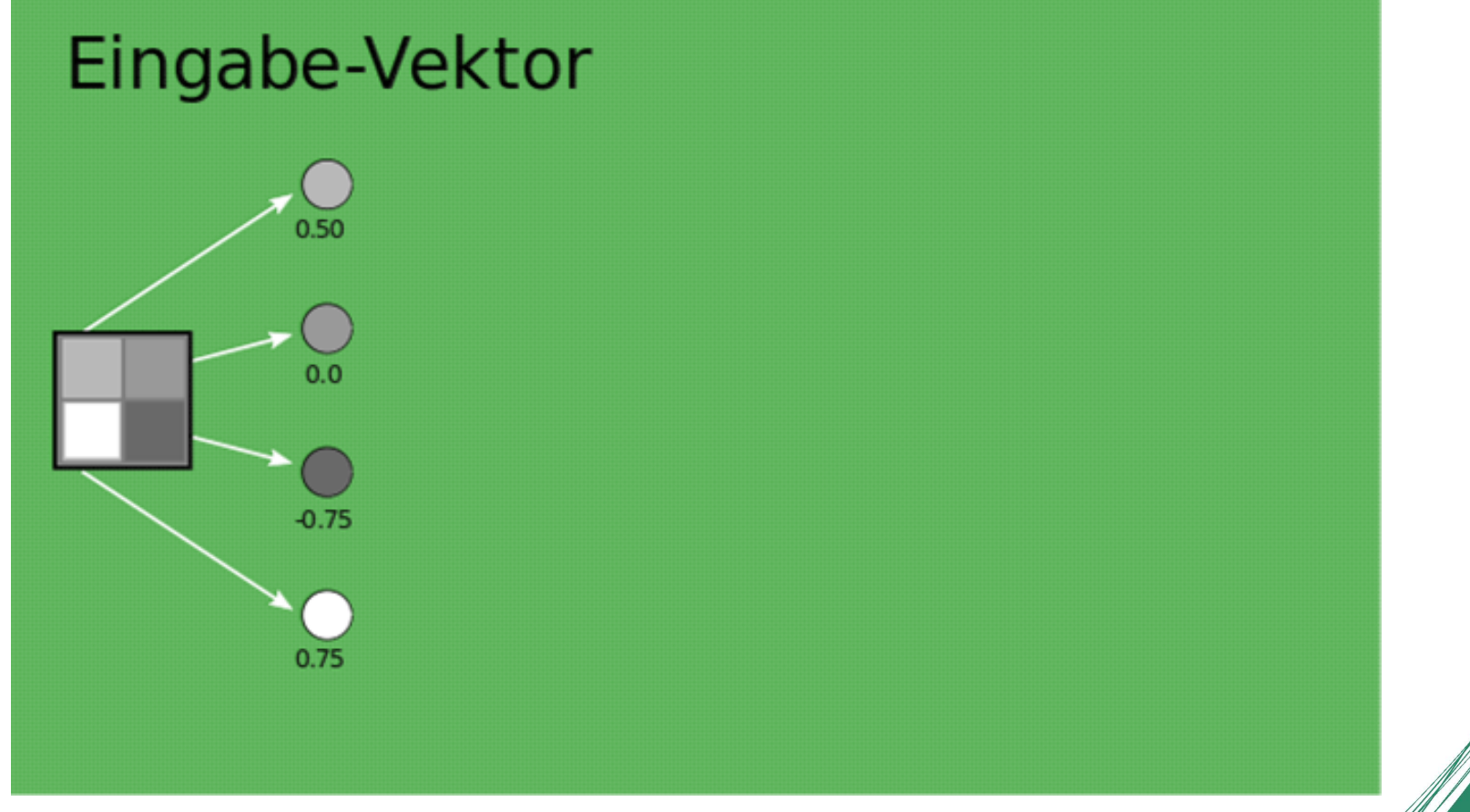

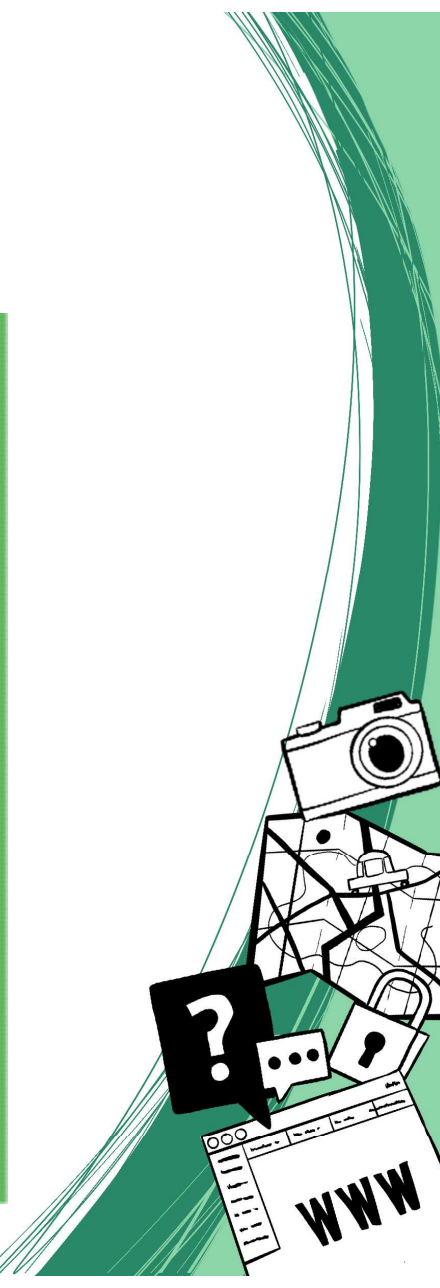

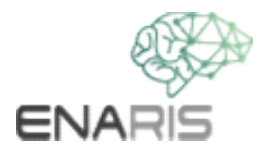

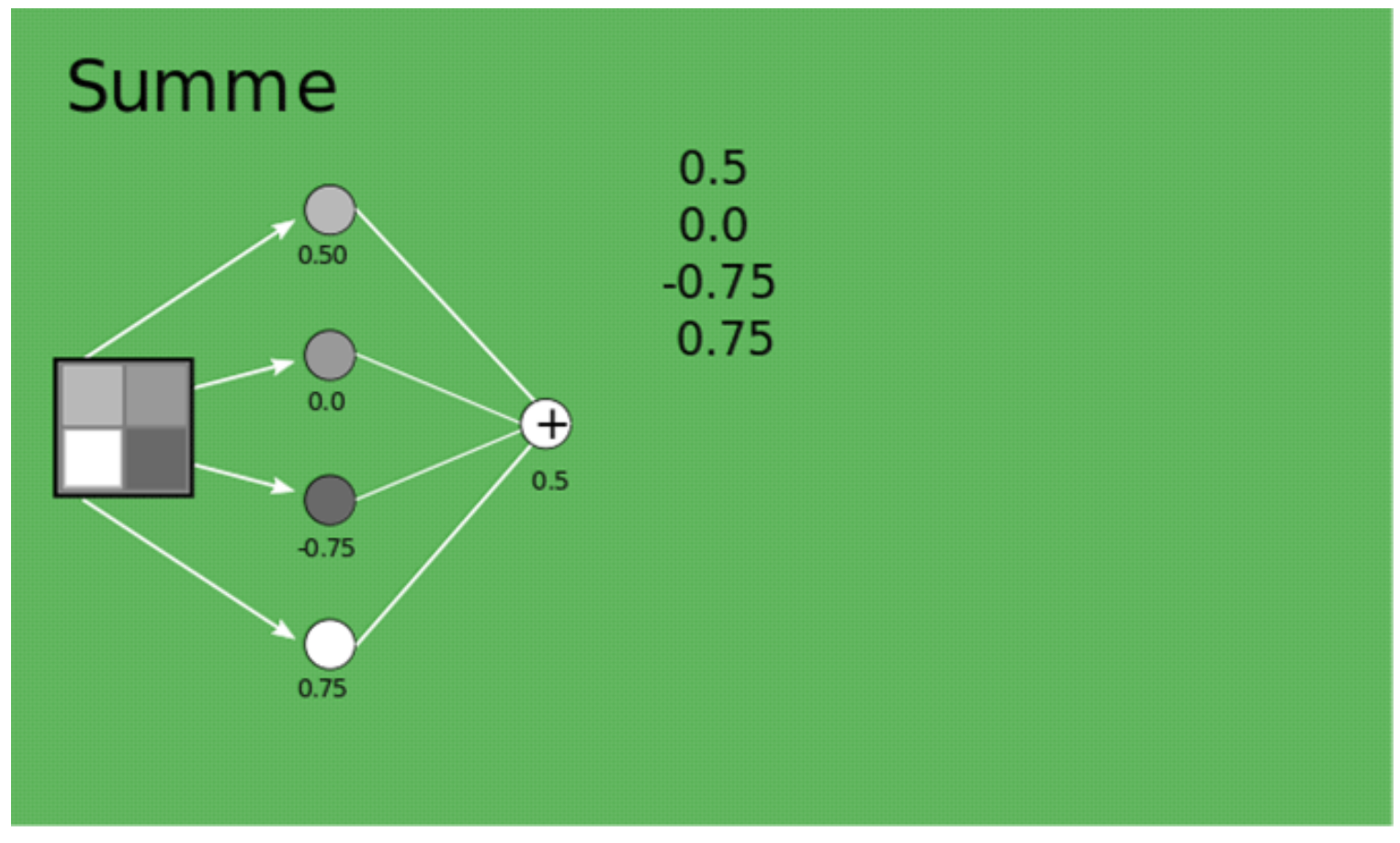

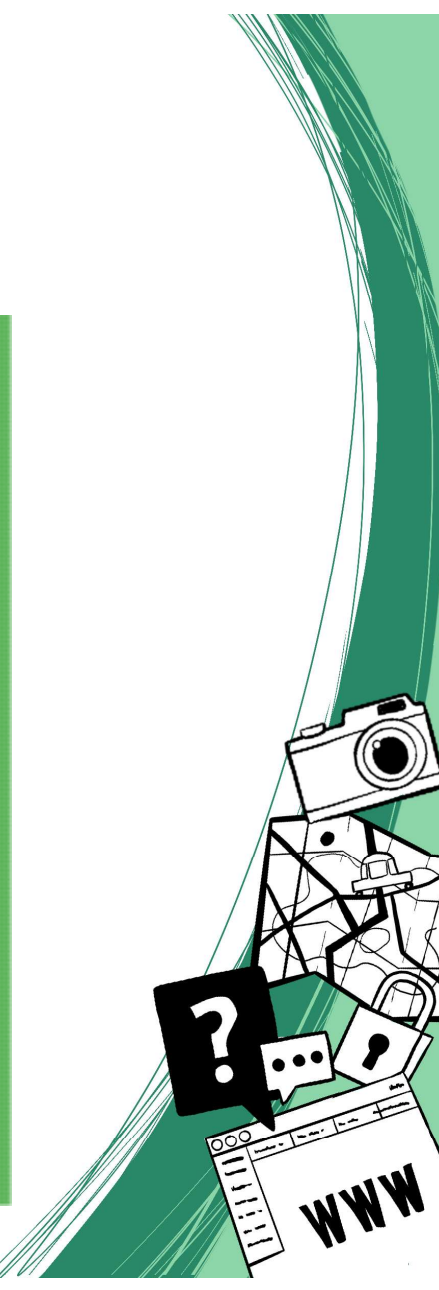

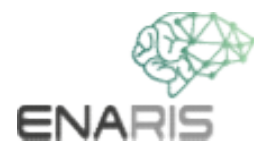

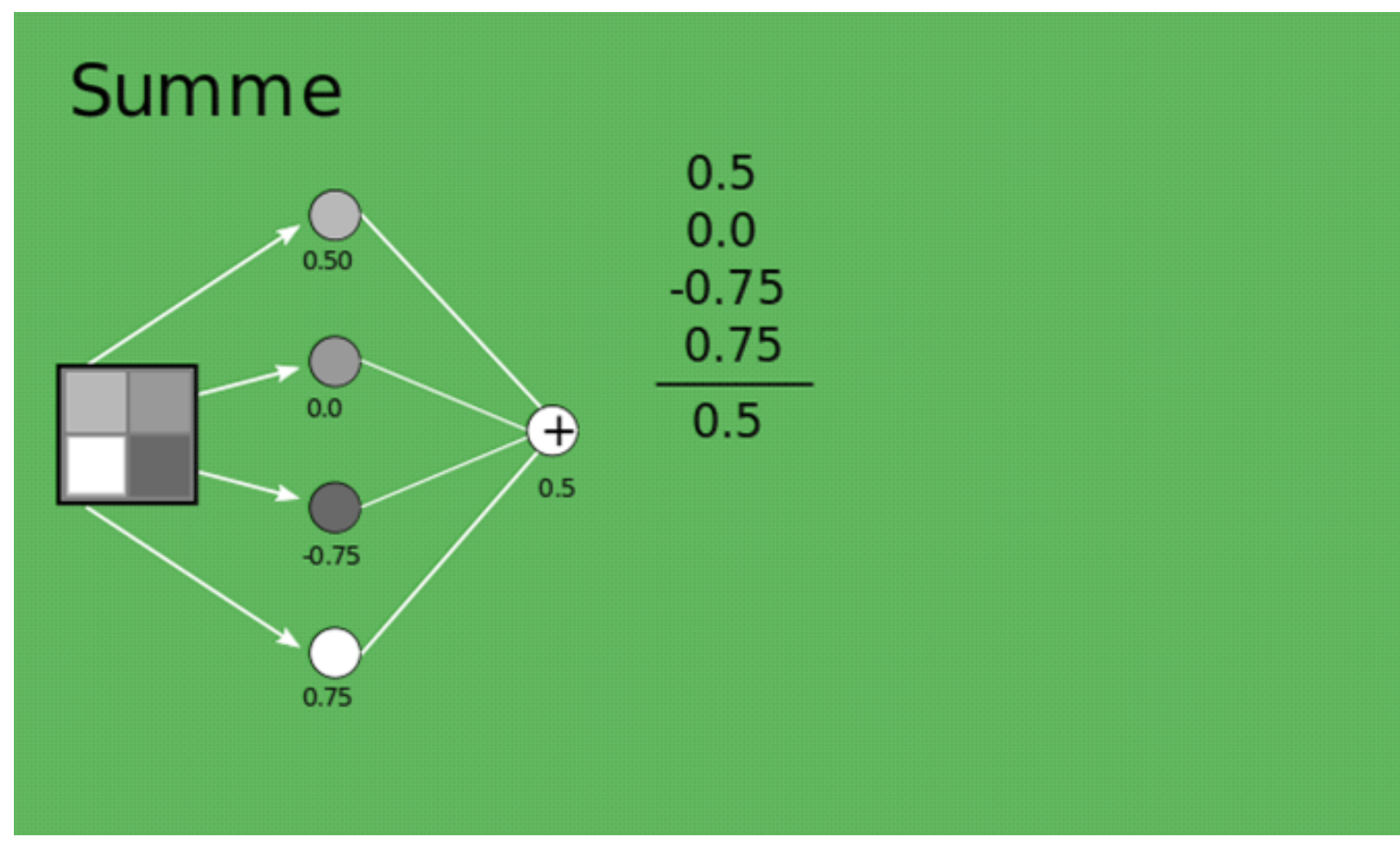

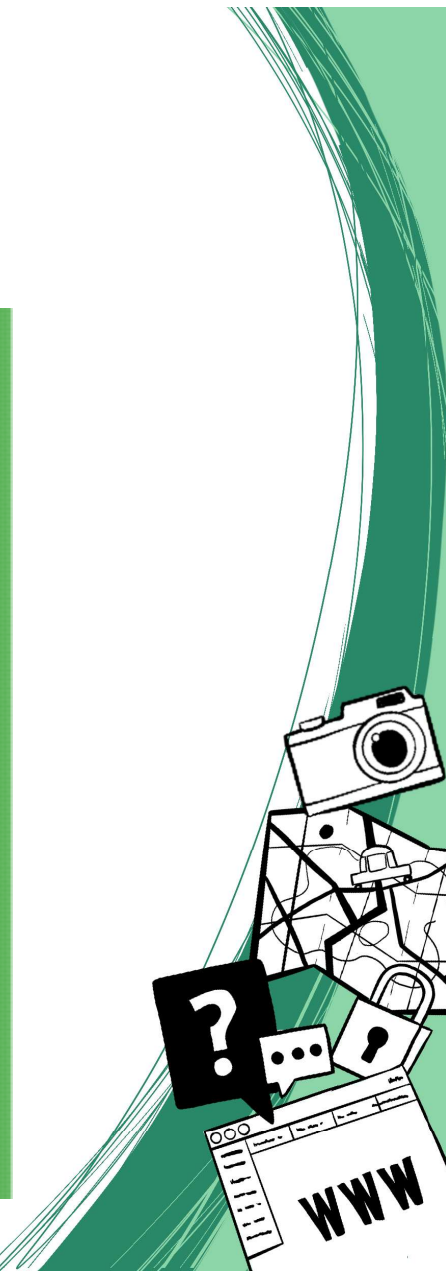

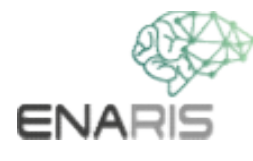

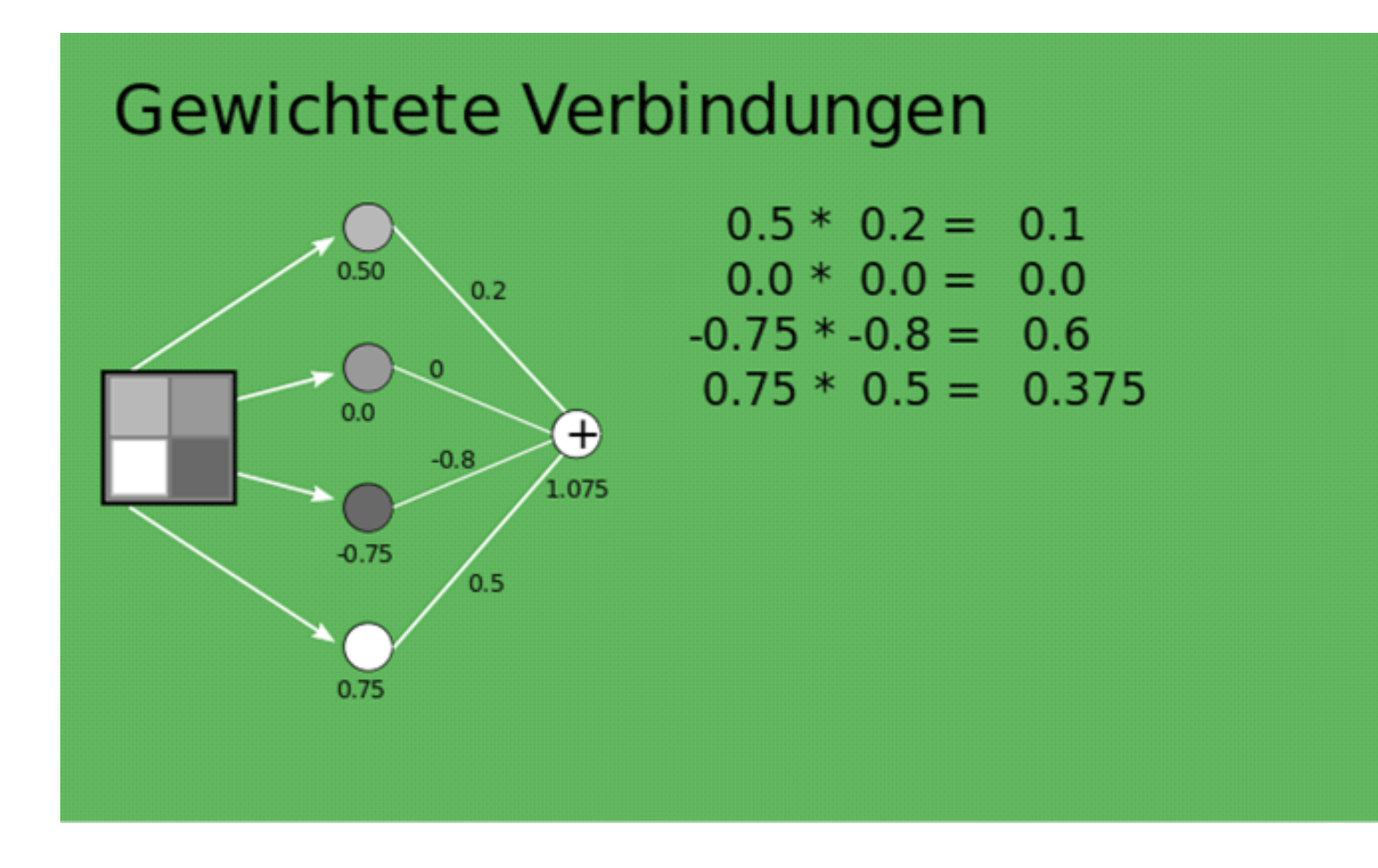

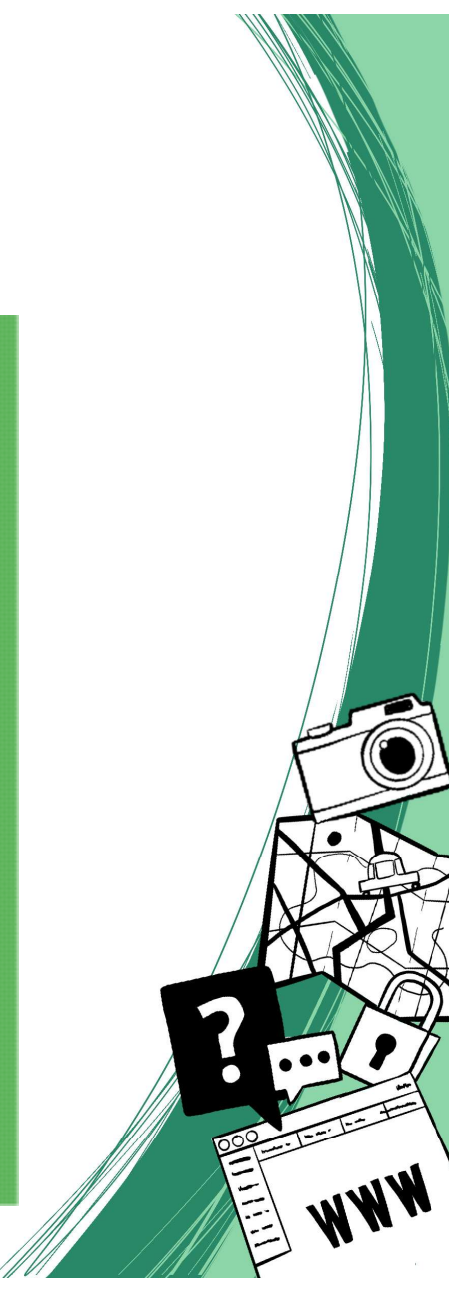

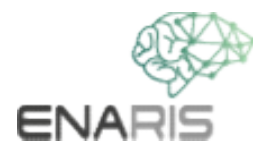

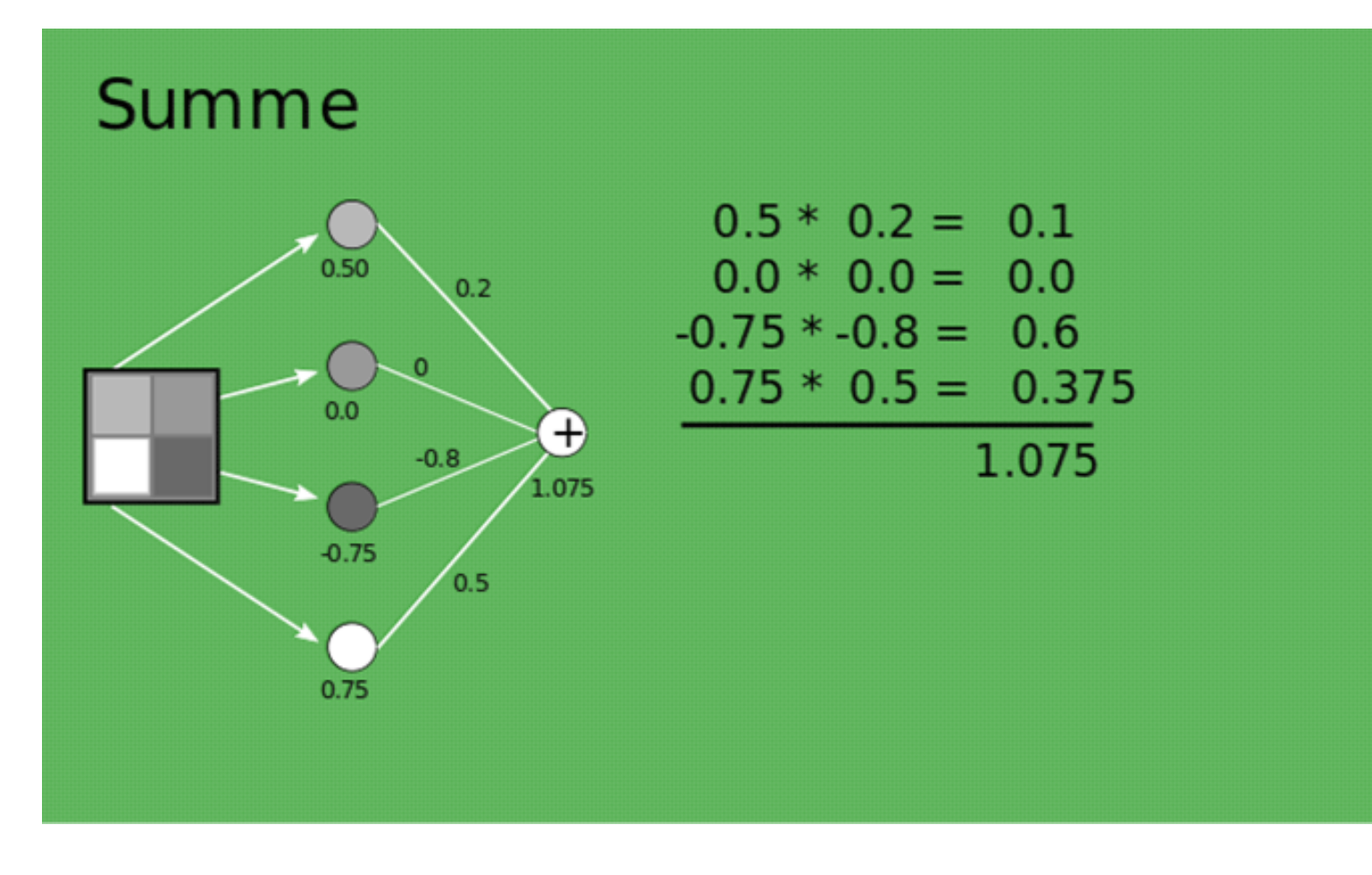

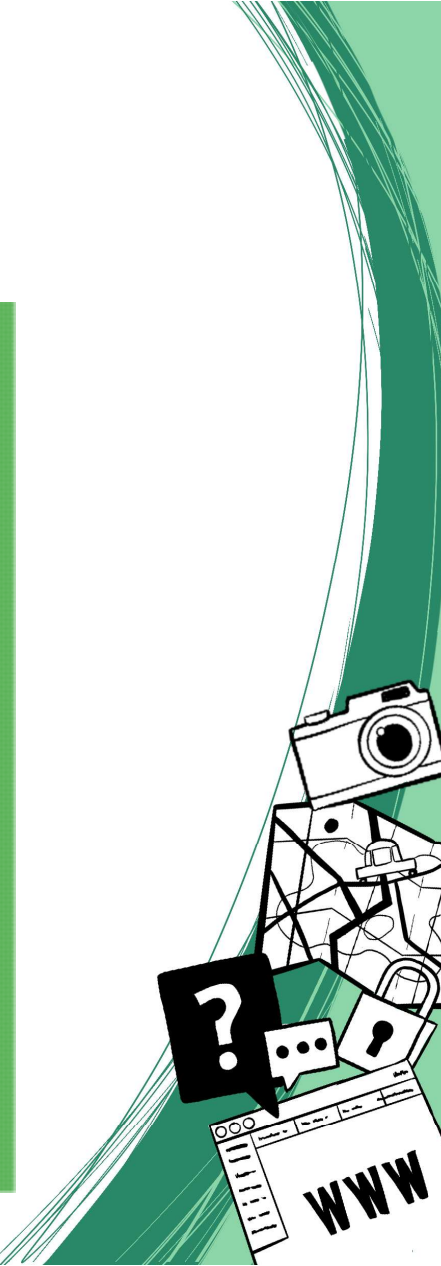

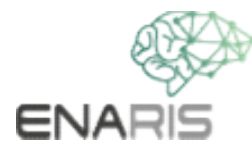

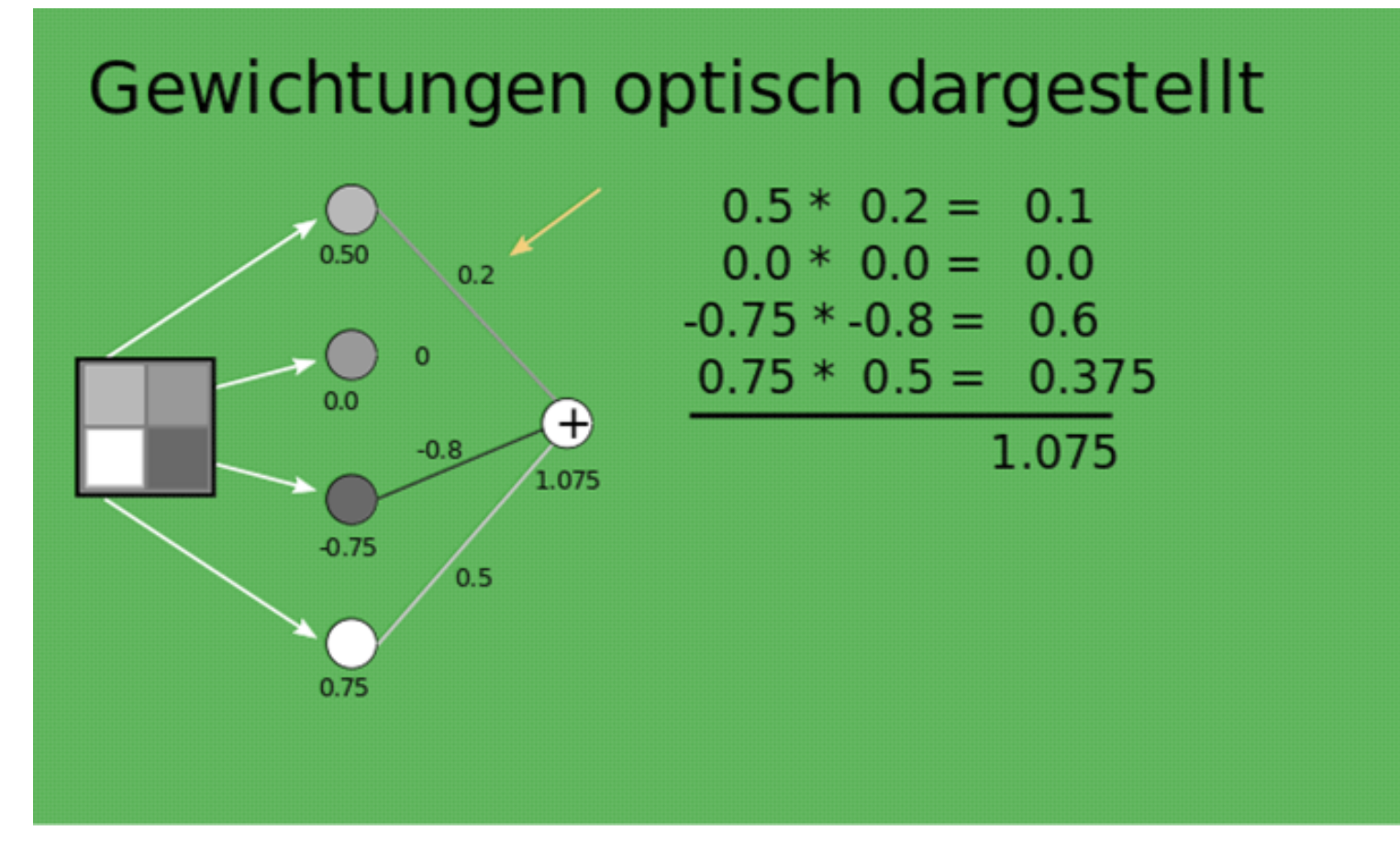

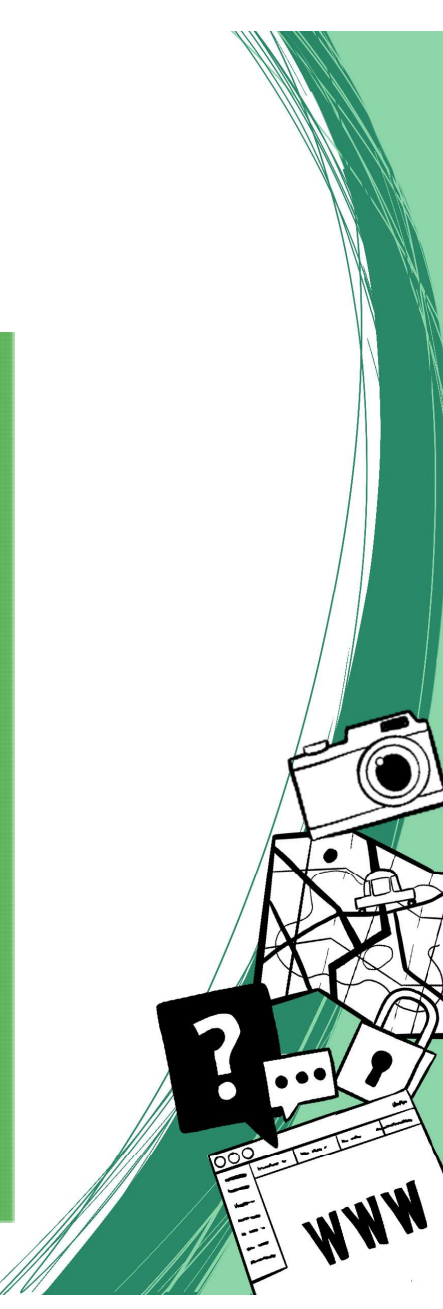

ENAR

Der Ergebniswert soll immer im Intervall ]1,1[ bleiben. Dafür sorgt das<br>zusätzliche Element ganz rechts (⑦. Es kommt als Beschränkungs- und<br>zugleich als Aktivierungsfunktion zu Einsatz. Der Ergebniswert soll immer im Intervall ]1,1[ bleiben. Dafür sorgt das<br>zusätzliche Element ganz rechts (⑦. Es kommt als Beschränkungs- und<br>zugleich als Aktivierungsfunktion zu Einsatz. Der Ergebniswert soll immer im Intervall ]1,1[ bleiben. Dafür sorgt das<br>zusätzliche Element ganz rechts (Ø). Es kommt als Beschränkungs- und<br>zugleich als Aktivierungsfunktion zu Einsatz.

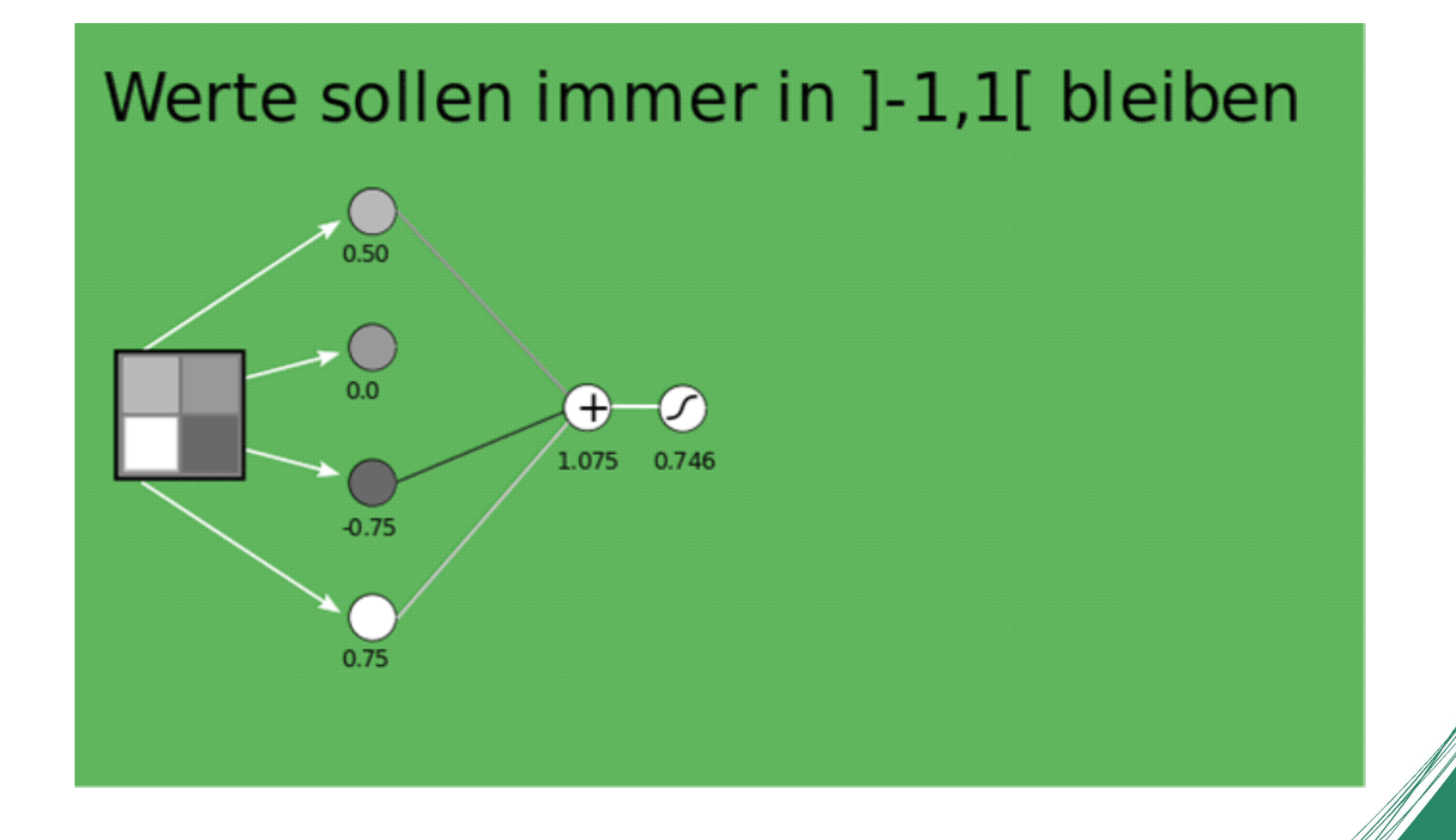

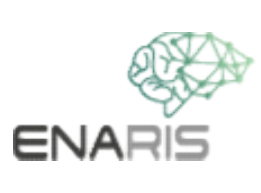

Erweiterter Inhalt zur Beschränkungsfunktion<br>Als Beschränkungsfunktion kann zum Beispiel die<br>Sigmoidfunktion eingesetzt werden. Erweiterter Inhalt zur Beschränkungsfunktion<br>Als Beschränkungsfunktion kann zum Beispiel die<br>Sigmoidfunktion eingesetzt werden. Erweiterter Inhalt zur Beschränkungsfunktion<br>Als Beschränkungsfunktion kann zum Beispiel die<br>Sigmoidfunktion eingesetzt werden.<br>Sigmoidfunktion

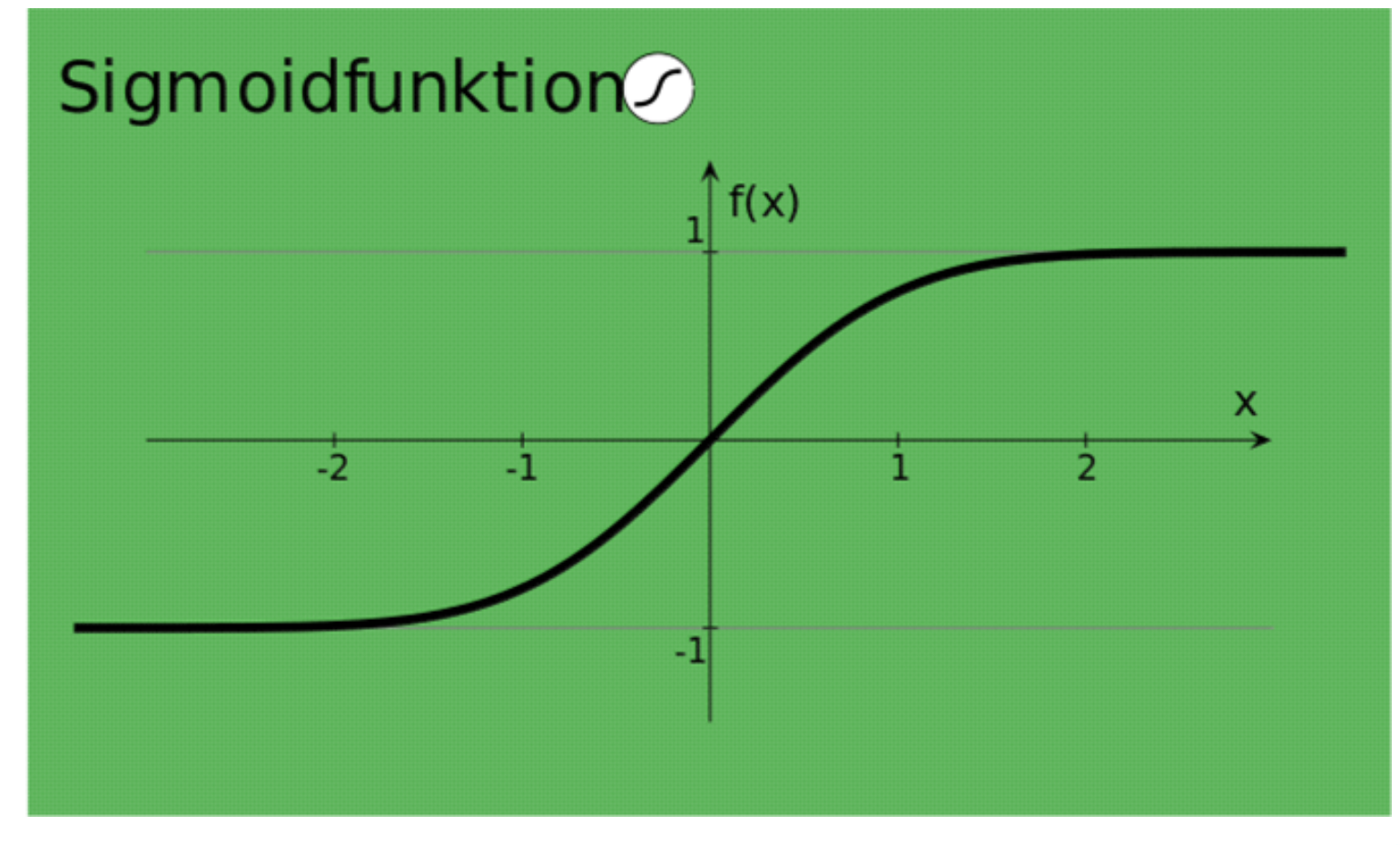

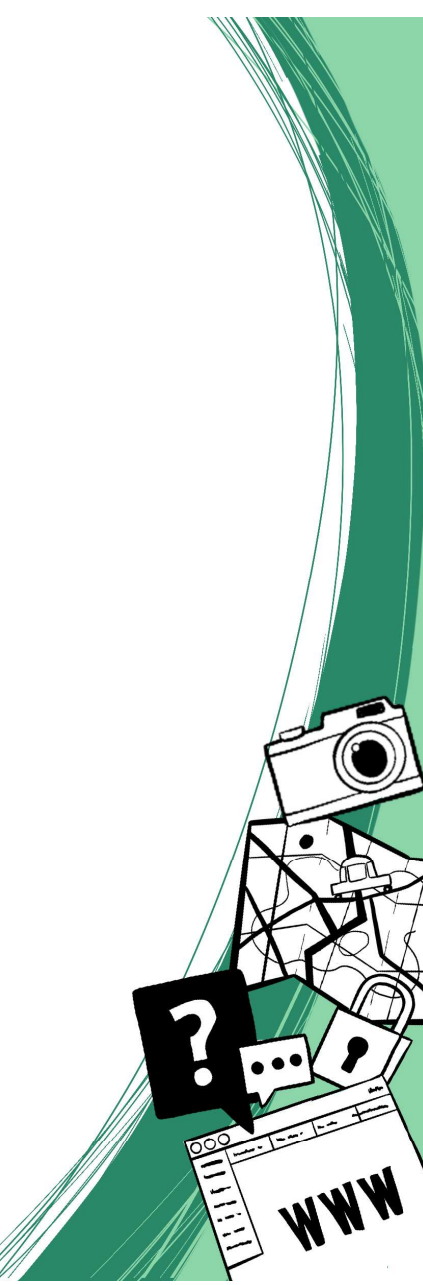

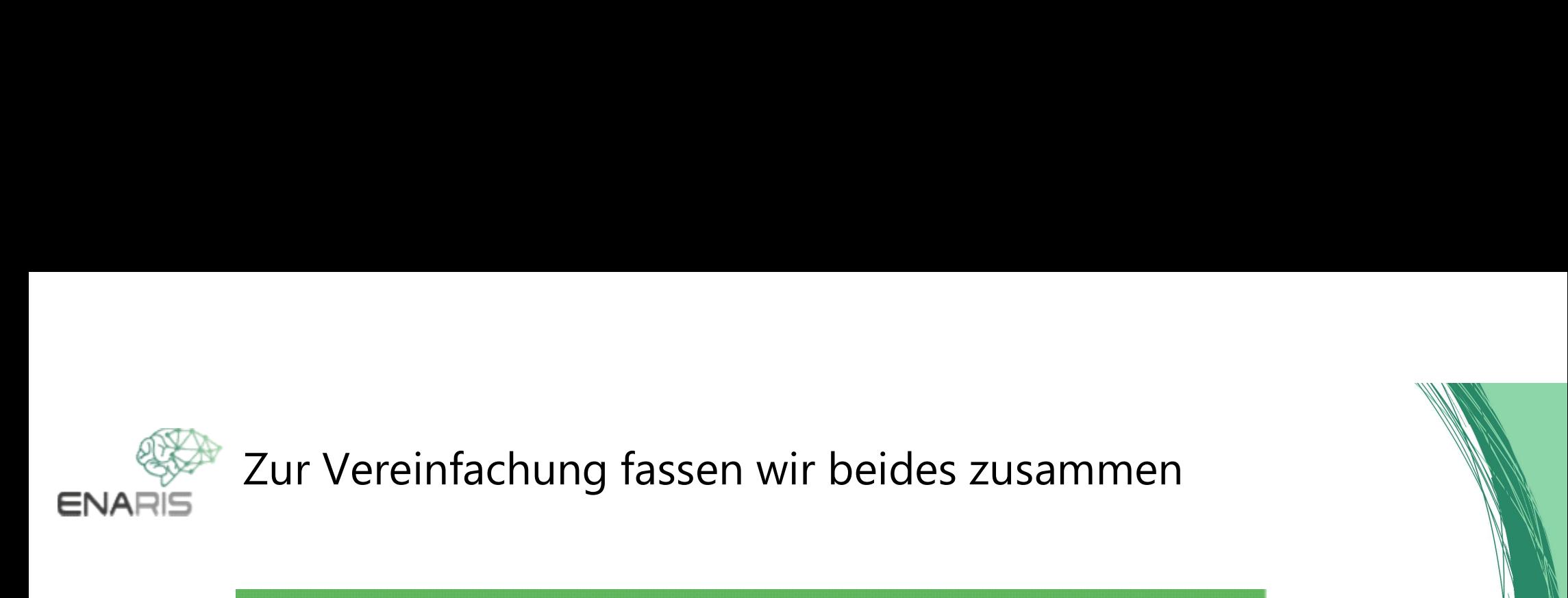

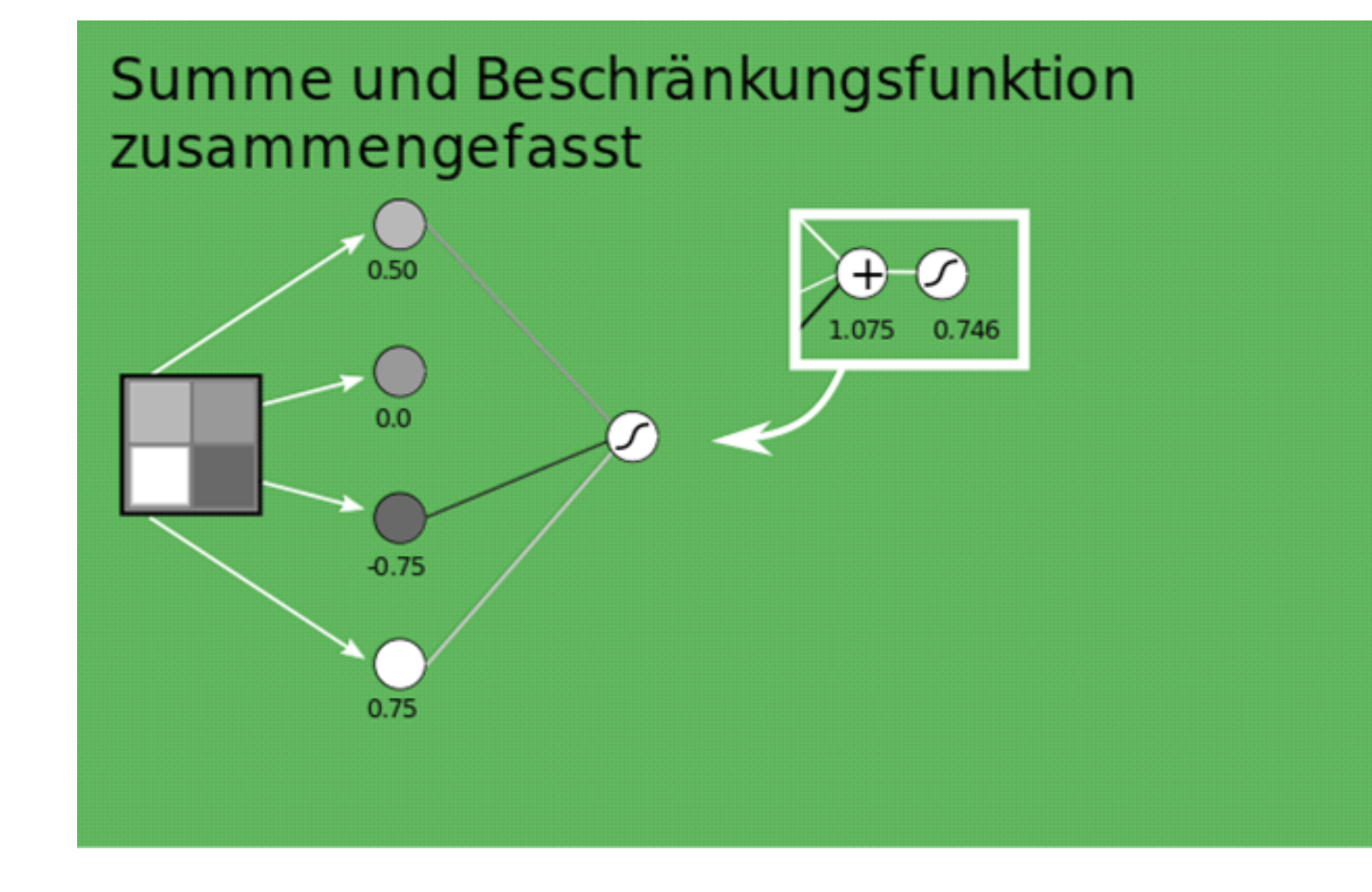

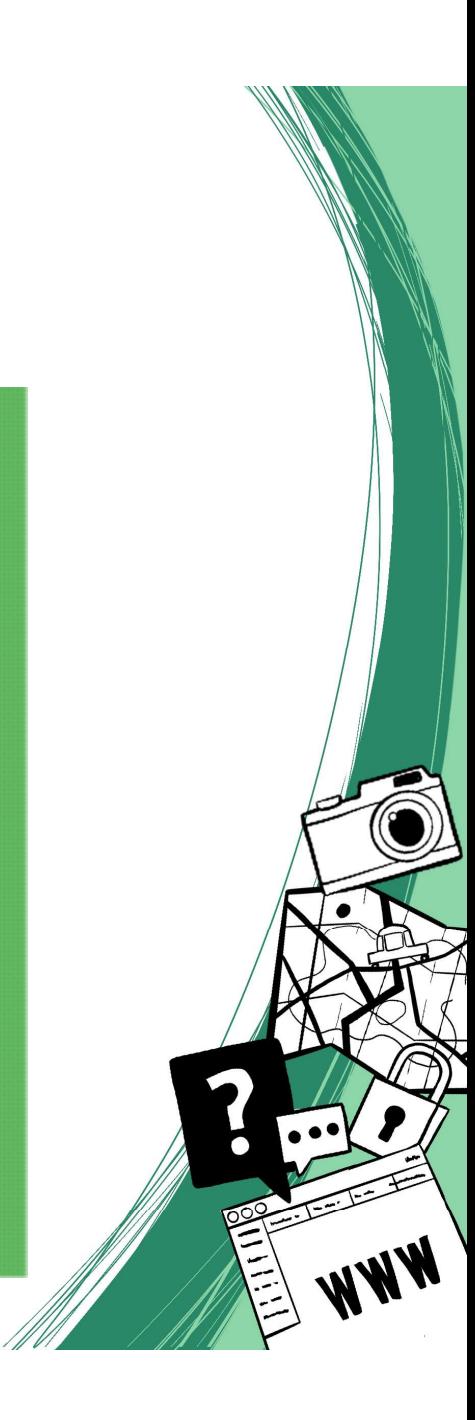

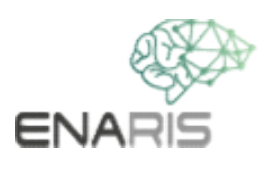

## Weitere Neuronen mit  $0 - 1$ unterschiedlichen Gewichten

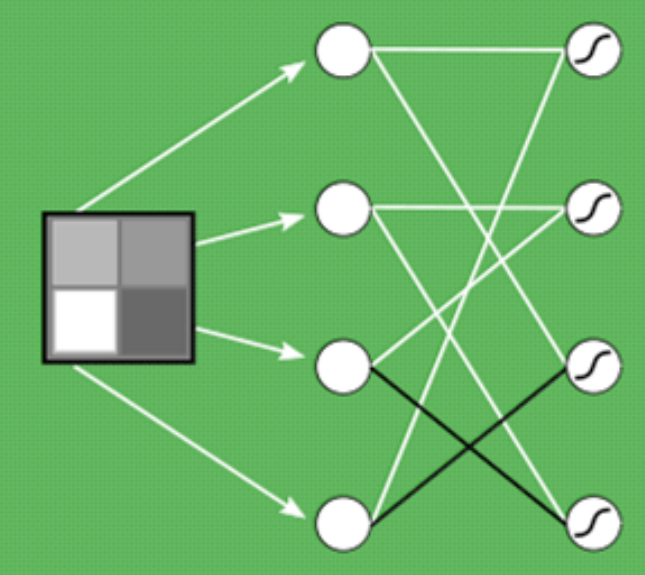

Zur Vereinfachung verwenden wir nur die Gewichte 1 (weiß), 0 (grau), -1 (schwarz) Gewichte von 0 werden nicht eingezeichnet

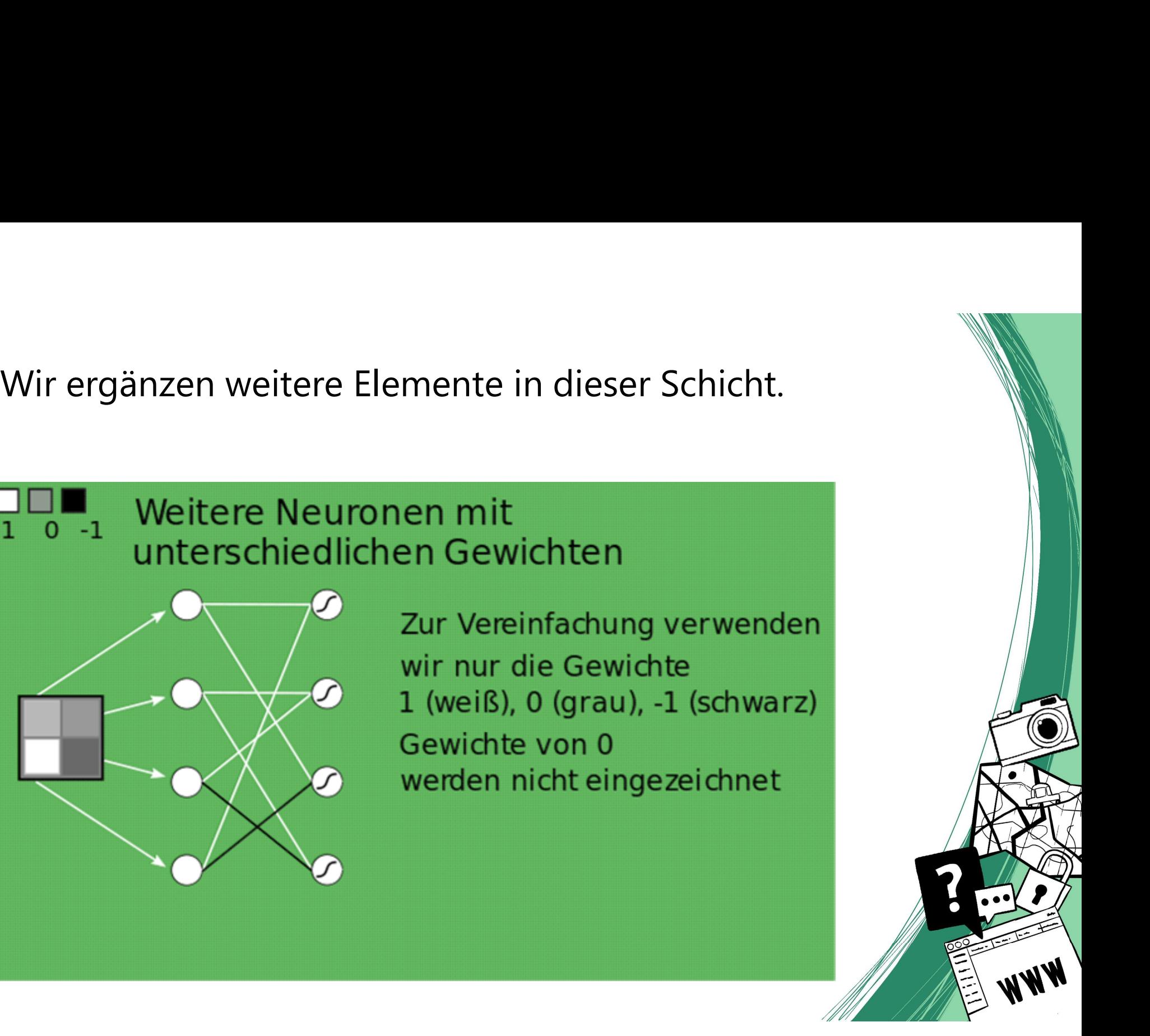

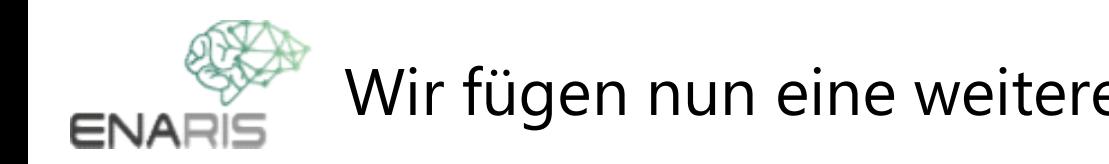

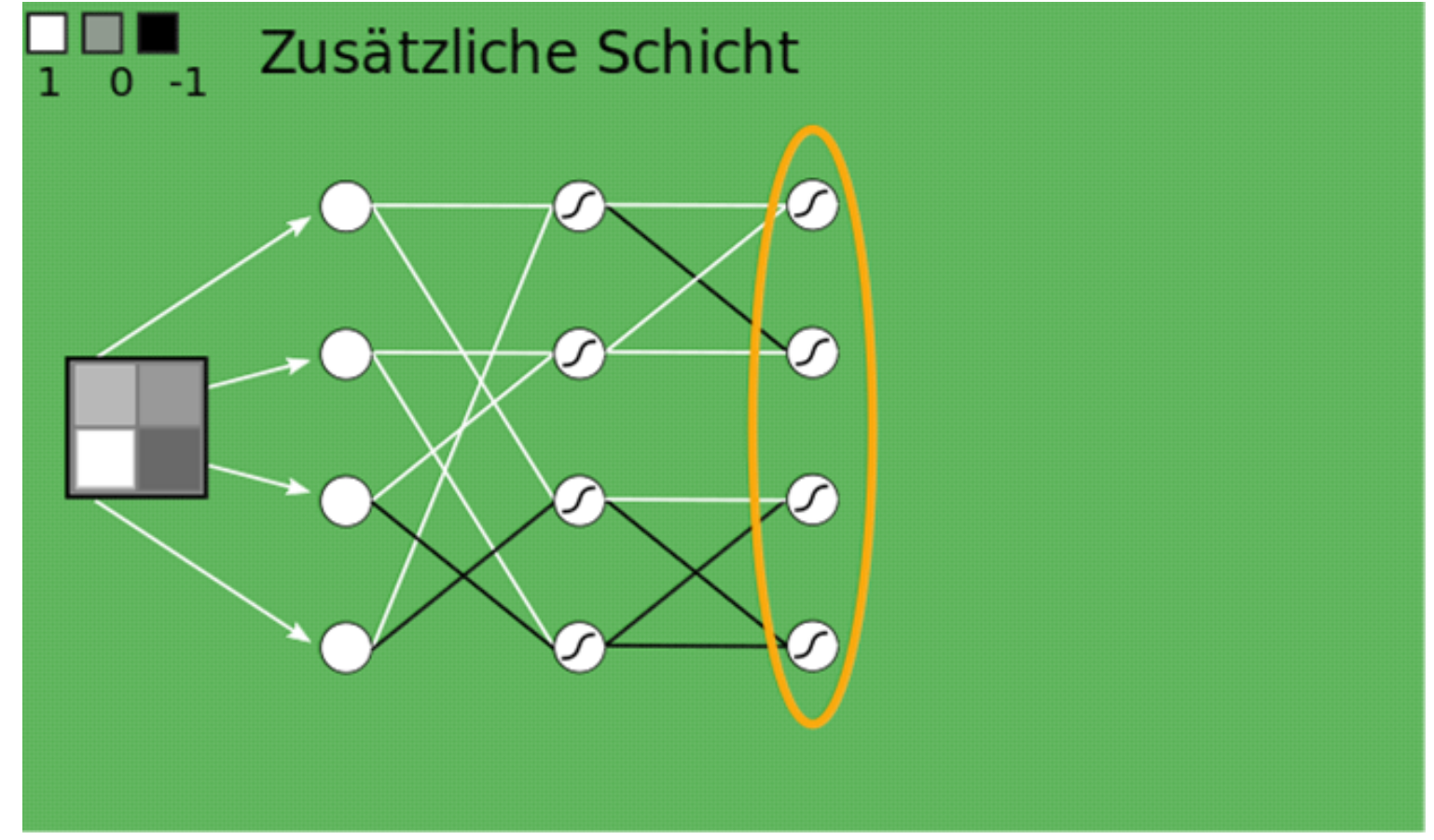

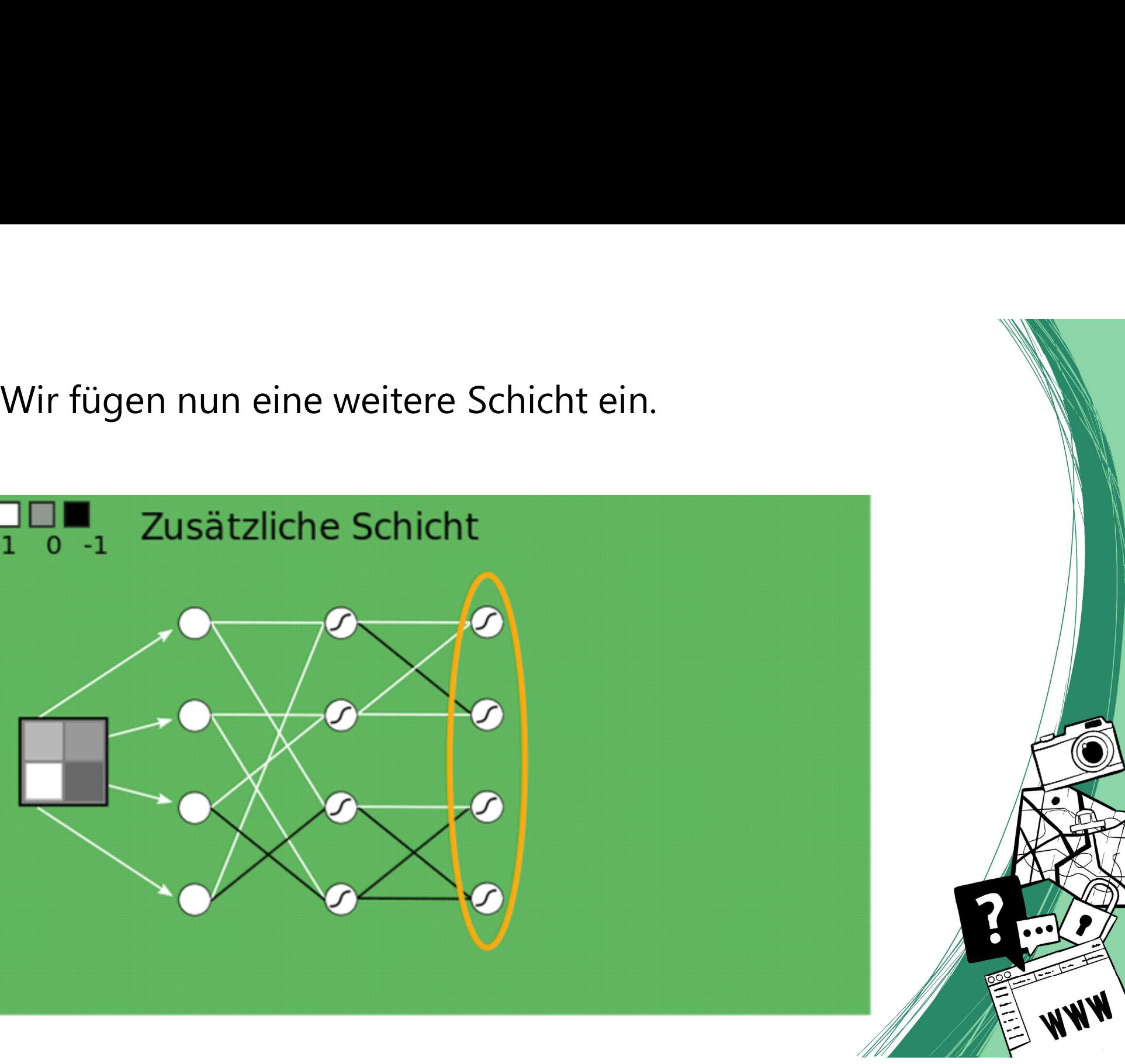

**ENARIS** 

Zuletzt noch eine weitere Schicht mit einem anderen Typ. Zum<br>Unterschied zur vorigen Aktivierungsfunktion lässt diese<br>Funktion keine negativen Werte durch und setzt diese auf 0. Zuletzt noch eine weitere Schicht mit einem anderen Typ. Zum<br>Unterschied zur vorigen Aktivierungsfunktion lässt diese<br>Funktion keine negativen Werte durch und setzt diese auf 0. Zuletzt noch eine weitere Schicht mit einem anderen Typ. Zum<br>Unterschied zur vorigen Aktivierungsfunktion lässt diese<br>Funktion keine negativen Werte durch und setzt diese auf 0.

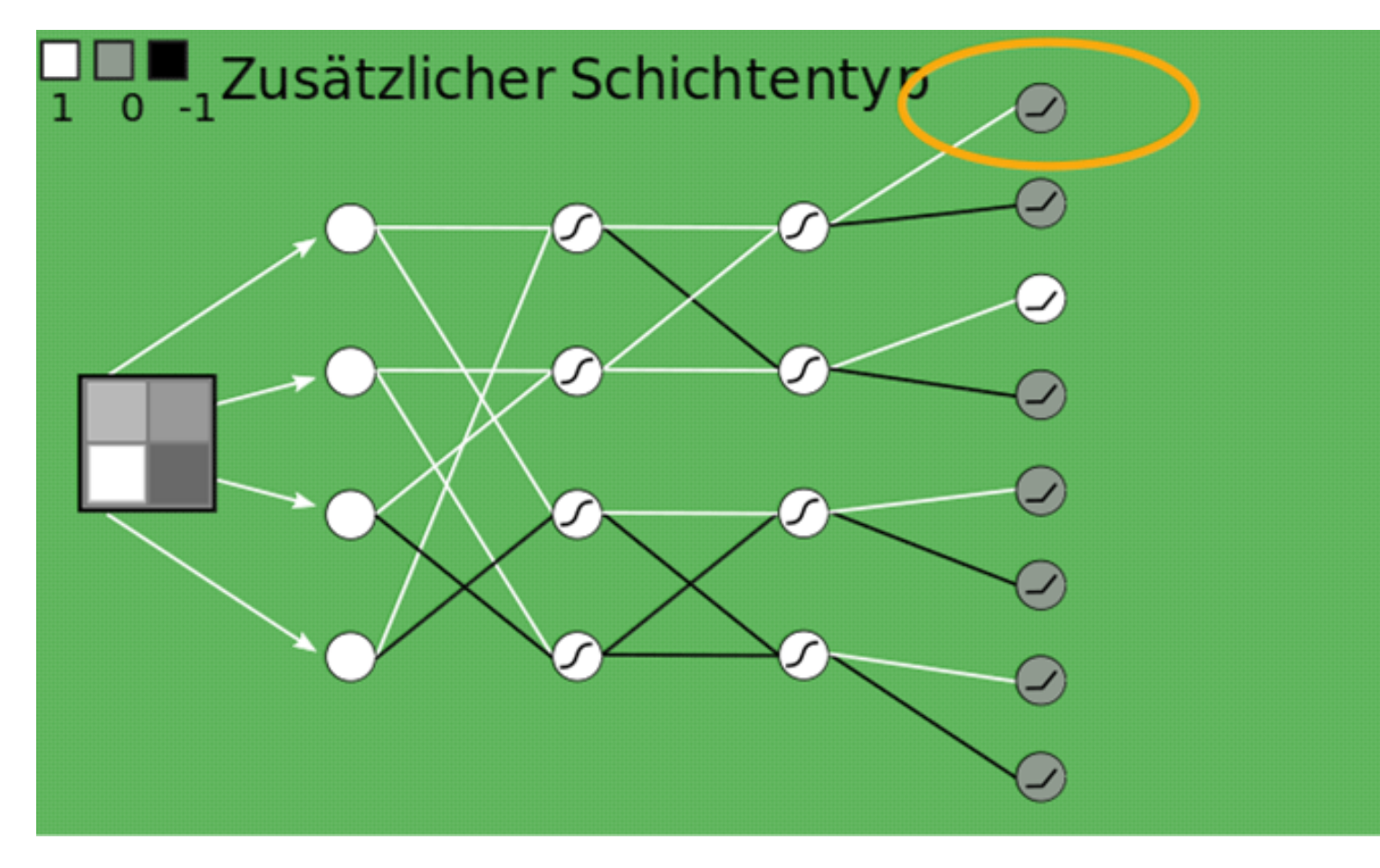

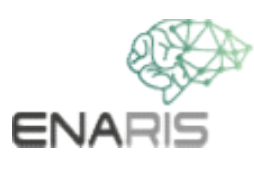

Erweiterter Inhalt zur zusätzlichen Aktivierungsfunktion<br>Hier kann die ReLU-Funktion eingesetzt oder alternativ Leaky<br>ReLU. Leaky ReLU hat gewisse Vorteile beim Training des<br>Netzwerks

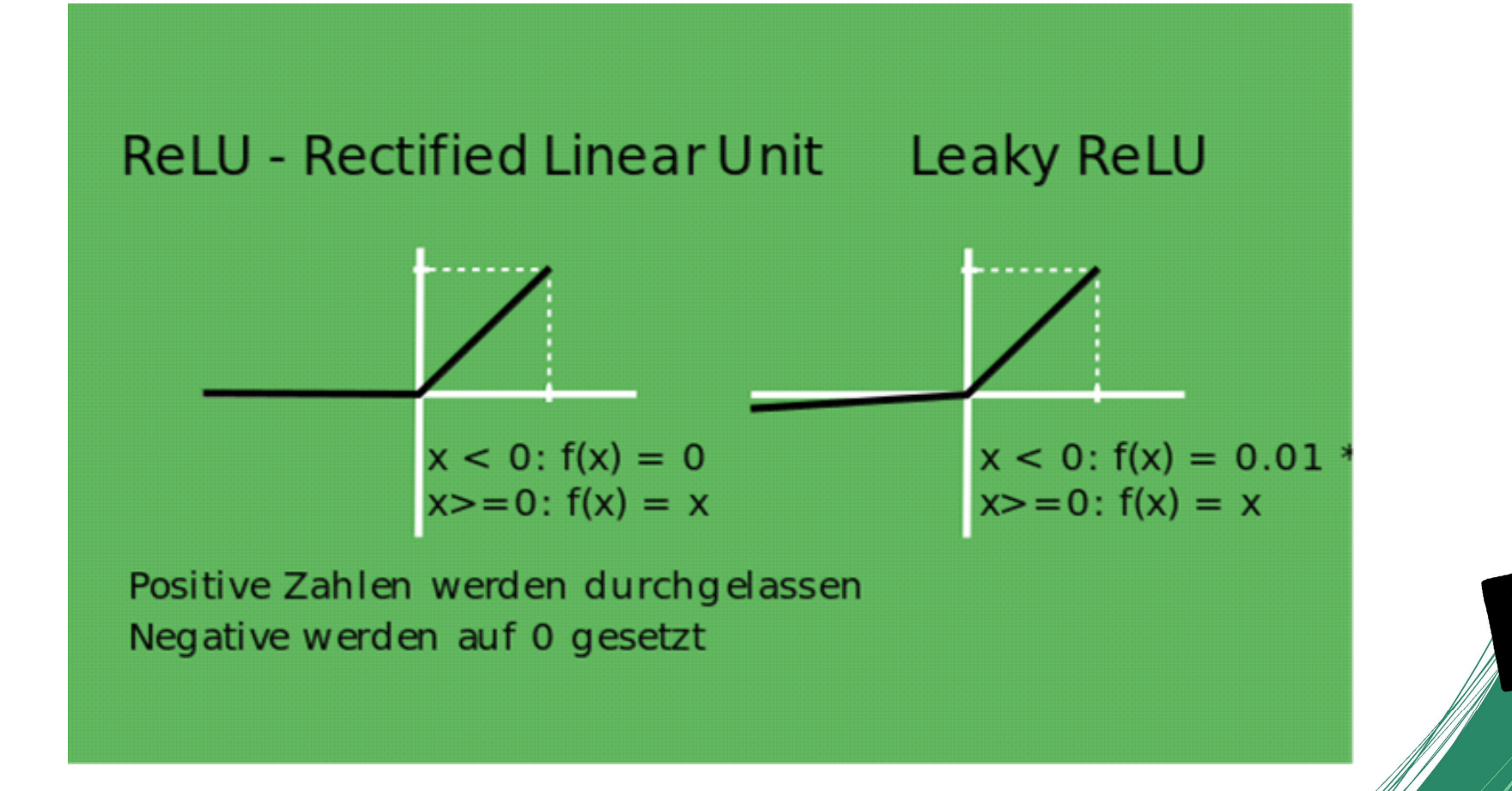

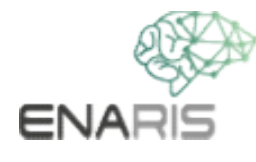

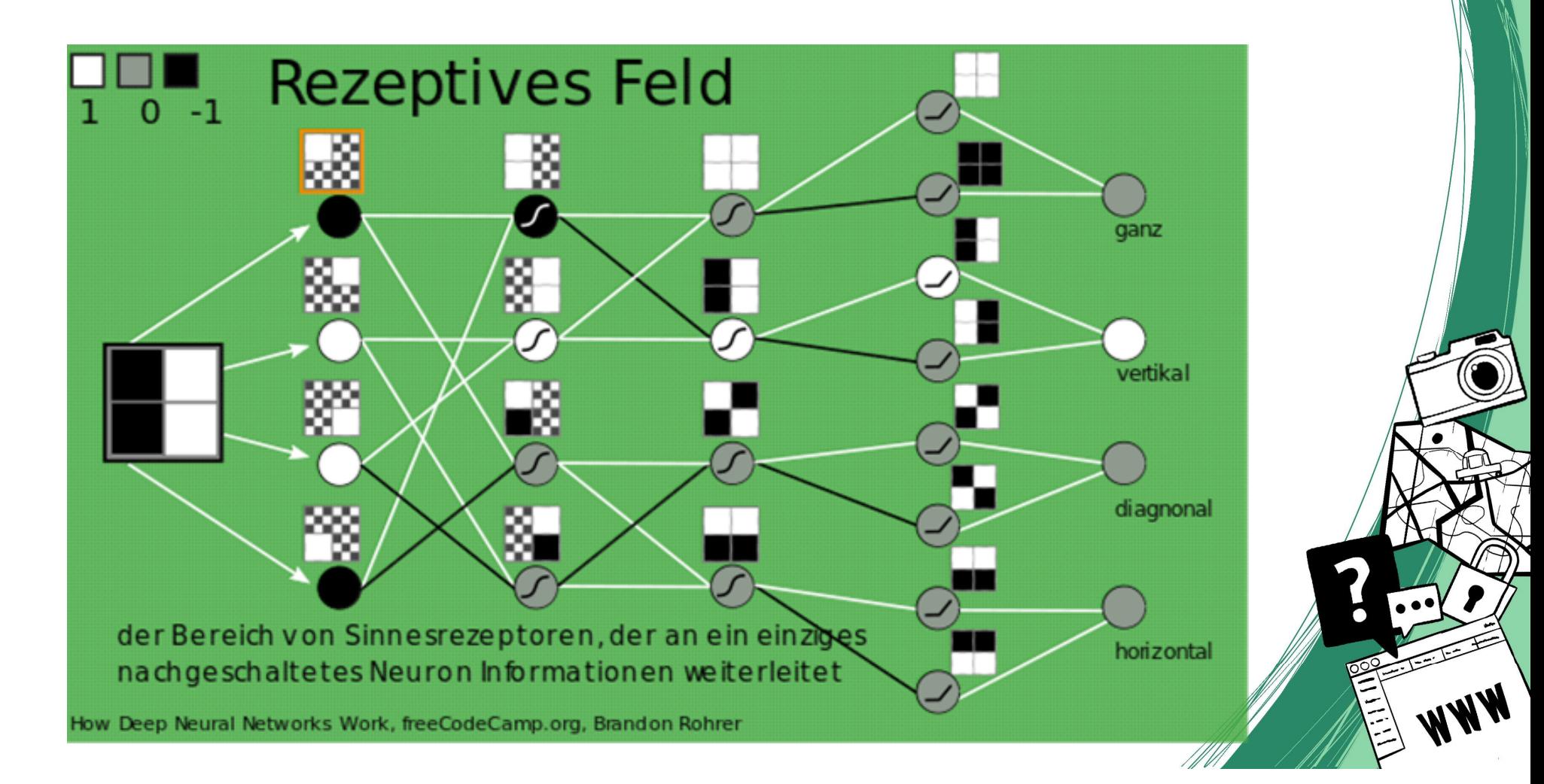

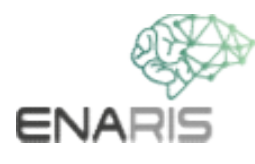

- 
- Den Simulator gibt es einmal in der automatischen<br>und einmal in der manuellen Version. Simulator • All das beschriebene kannst du im Simulator ausporties<br>• Den Simulator gibt es einmal in der automatische<br>und einmal in der manuellen Version. <u>Simulator</u>

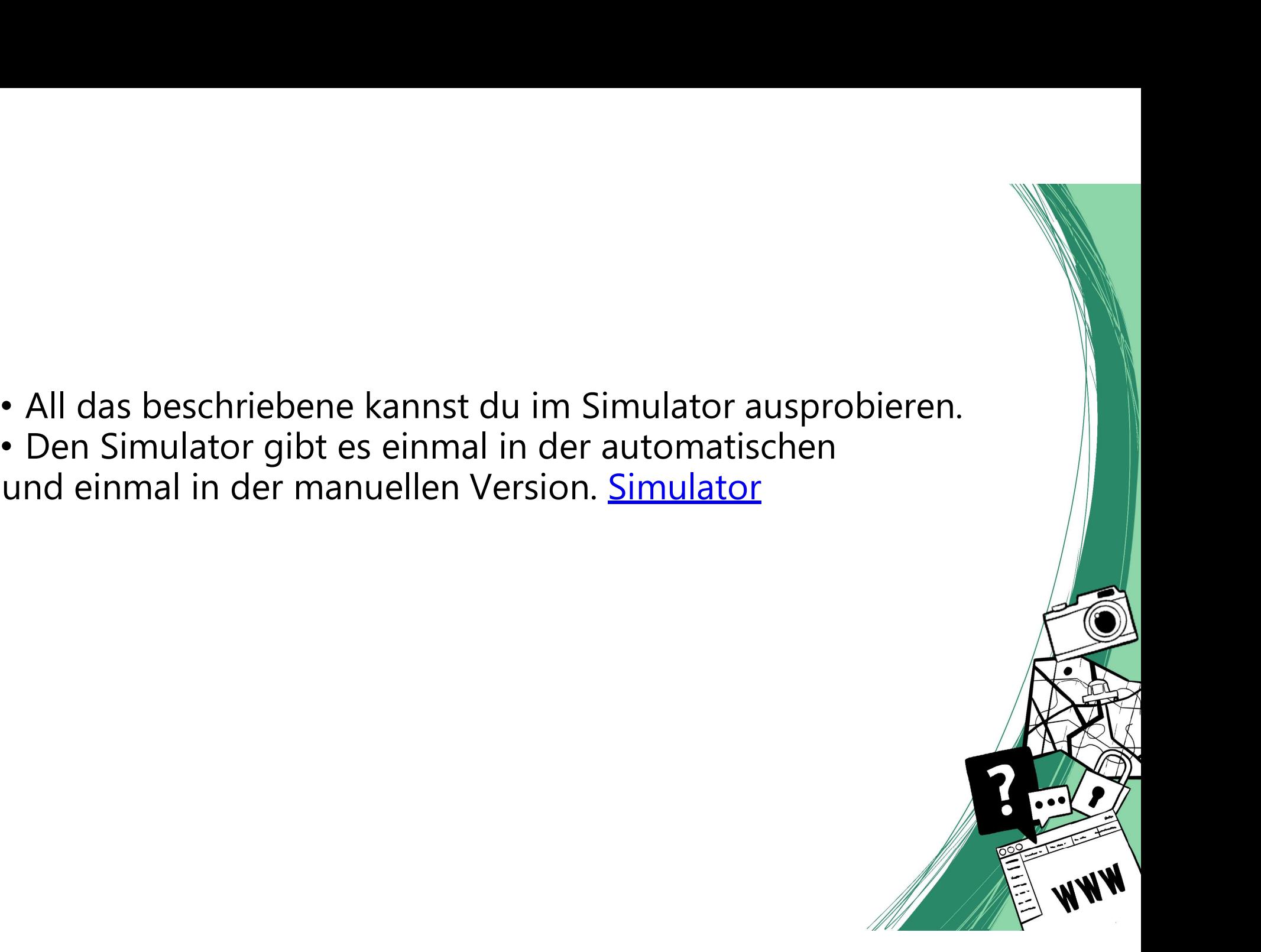

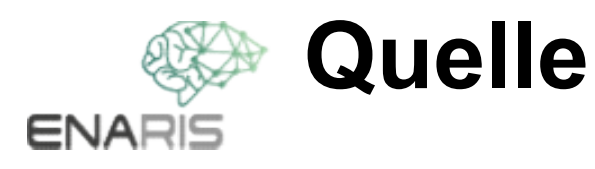

Quelle<br>How Deep Neural Networks Work - Full Course for Beginners<br>https://www.youtube.com/watch?<br>v=dPWYUELwIdM&t=1264s&ab\_channel=freeCodeCamp.org https://www.youtube.com/watch? v=dPWYUELwIdM&t=1264s&ab\_channel=freeCodeCamp.org

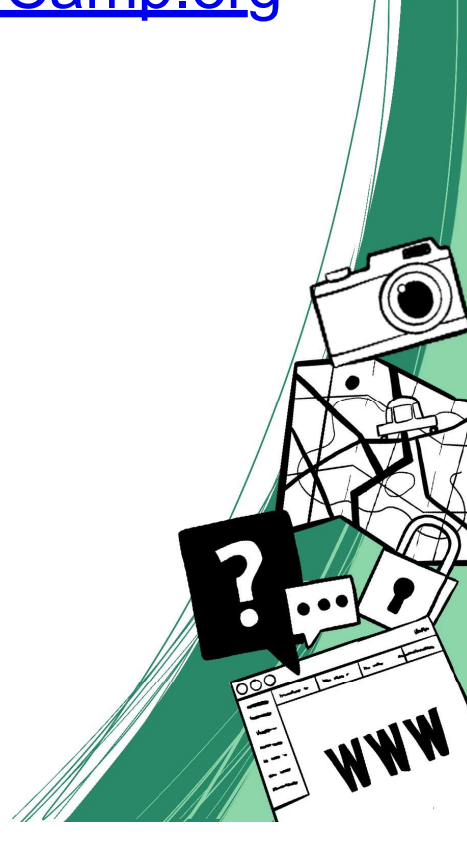